## AI-RIDE VISION

#### Technical Report

Studio e sviluppo di un prototipo software di video processing con algoritmi AI per lo scoring di sessioni di esame patente A e deployment su piattaforme di edge computing per dimostratore su pista.

> Giuseppe Riccardo Leone  $\bullet$  Marco Righi $\bullet$ Davide M[oro](https://orcid.org/0000-0002-7441-8528)ni<sup>o</sup>

> > name.surname@isti.cnr.it

Institute of Information Science and Technologies (ISTI), National Research Council (CNR), Pisa, Italy

Corresponding author: Marco Righi (e-mail: marco.righi@isti.cnr.it)

KEYWORDS: YOLO, Computer Vision, motorbike, driving control

DOI:10.5281/zenodo.7404834

05/12/2022

# Indice

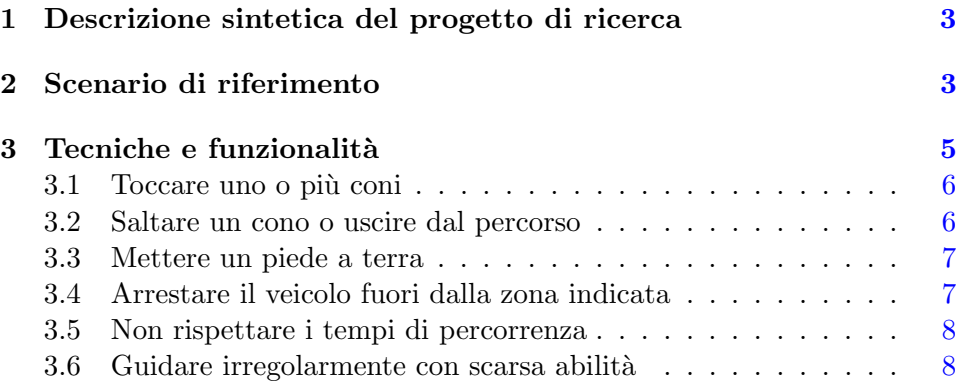

### <span id="page-2-0"></span>1 Descrizione sintetica del progetto di ricerca

AIRIDE VISION è un progetto di ricerca la cui finalità è lo sviluppo di un innovativo sistema di telemetria, basato su algoritmi di Computer Vision e Intelligenza Artificiale, in grado di riconoscere automaticamente, con grado di affidabilit`a variabile, delle specifiche penalit`a previste durante la fase pratica degli esami per il conseguimento della patente di guida per motocicli. Tale sistema non intende esprimere giudizi certi, bensì essere di supporto per l'esaminatore umano nella valutazione del test di guida.

## <span id="page-2-1"></span>2 Scenario di riferimento

Per la legge italiana, ma la situazione è molto simile in molti stati europei, la prova pratica dell'esame di guida dei motocicli consiste di due fasi: la prima avviene su un circuito "sicuro" chiuso al traffico veicolare dove vengono dimostrate le capacit`a di base e, solo dopo aver superato questa prova, si passa alla seconda fase ovvero la guida su strada pubblica.

L'esito di tale esame dipende da diversi fattori: rispetto delle tempistiche, precisione delle traiettorie, e in generale padronanza nella gestione del motociclo; il tutto viene giudicato dall'osservazione del test da parte di un valutatore umano.

Il sistema oggetto del progetto si ricerca si riferisce alla prima fase del test dove esiste uno scenario noto a priori che `e possibile ingegnerizzare ovvero posizionare telecamere ed eventuali sensori atti alla misurazione e vautazione della guida del motociclo.

Questo scenario è ben definito nel decreto del Ministero dei Trasporti del 29/09/2018 "Prove di valutazione per conseguimento patenti A1, A2 e A". Esso è composto da due circuiti di diversa grandezza, con misure standard indicate da coni stradali segnaletici: il primo è più piccolo ed è pensato per dimostrare le abilità in spazi stretti a basse velocità, mentre il secondo è pensato per velocit`a maggiori. Entrambi iniziano con una zona dove effettuare uno slamon, proseguono con una curva a 180 gradi e terminano con un rettilineo. Solo nel circuito lungo, alla fine del rettilineo, bisogna effettuare un altro slalom ed arrestare il motociclo in una zona ben precisa.

L'esamindando deve percorrerli evitando di incorrere nelle seguenti penalità:

- toccare uno o più coni segnaletici
- saltare un cono durante lo slalom o uscire dal percorso
- mettere un piede a terra
- impiegare un tempo inferiore a 15 secondi per completare il percorso breve

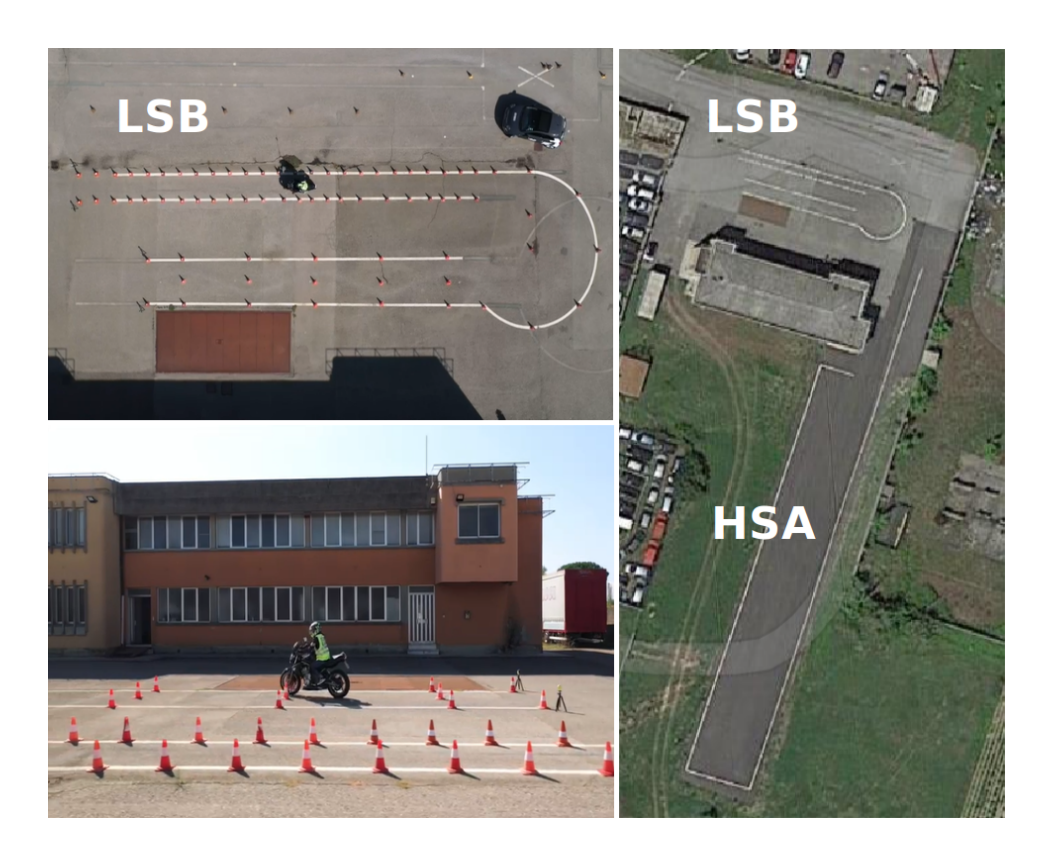

Figura 1: I circuiti di prova della autoscuola Gerardo, Pontera(PI): a sinistra veduta aerea e frontale del circuito corto LSB (Low Speed Balance), nella parte destra veduta aerea di tutta la struttura con indicazione del circuito lungo HSA (High Speed Agility).

- <span id="page-3-0"></span>• impiegare un tempo superiore a 25 secondi per completare il percorso lungo
- al termine del percorso lungo arrestare il motociclo con la ruota anteriore che non ha superato il primo allineamento o che ha superato il secondo allineamento della zona indicata
- $\bullet$  coordinare in modo irregolare la guida, dimostrando scarsa abilità

Per i test e le prove effettive sarà utilizzato il circuito messo a disposizione dalla autoscuola Gerardo sita in Pontedera (PI) [fig. [1\]](#page-3-0).

Lungo il perimetro di tale circuito saranno installate un numero di telecamere atte alla ripresa dei test di guida. Le telecamere saranno connesse con struttura cablata ad una piattoforma di edge computing dove verranno eseguiti gli algoritmi di elaborazione.

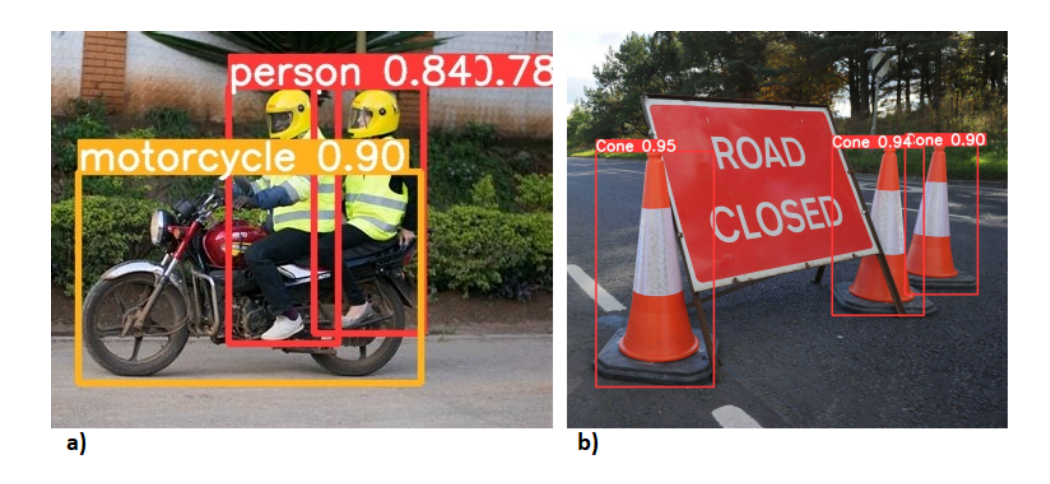

Figura 2: a) Riconoscimento automatico di motocicli, persone e b) coni segnaletici mediante il software open source YOLOv5. L'indicazione della classe di oggetto riconosciuto `e sempre collegata ad una valore di confidenza ti tale risultato.

## <span id="page-4-1"></span><span id="page-4-0"></span>3 Tecniche e funzionalità

Il compito del sistema prototipale sarà quello di essere di supporto all'esaminatore umano segnalando autonomamente una delle penalità elencate nel paragrafo precedente, con un grado di affidabilit`a dettato dalle condizioni di visibilit`a e di difficolt`a intrinseca dell'evento da valutare.

Di seguito una descrizione degli strumenti di sviluppo e delle tecniche adottate. Gli algoritmi di Intelligenza Artificiale e di elaborazione dell'immagine faranno uso di funzionalità largamente utilizzate nel dominio della visione artificiale: classificazione di oggetti, riconoscimento del movimento e tracciamento di elementi nella scena ripresa.

A titolo di esempio in figura [2](#page-4-1) si mostra il risultato di Object Detection ottenuto con il software open source YOLOv5 (You Look Only Once) versione 5, che sar`a preso in considerazione nell'implementazione del sistema prototipale. L'indicazione della classe di oggetto riconosciuto è sempre collegata ad una valore di confidenza ti tale risultato.

Durante il test di guida il motociclo è l'unico elemento di interesse nella scena ripresa: questa caratteristica sarà utilizzata per ridurre l'area di elaborazione con conseguente guadagno in termini di efficienza e precisione. Tale operazione di individuazione del movimento è effettuata mediante la tecnica del Background subtraction. Il motociclo così individuato in ogni immagine deve essere tracciato ovvero deve essere memorizzata la sua posizione spaziale nel tempo; il tracciamento (Tracking) serve per poter effettuare l'analisi della traiettoria effettuata. Tale flusso di elaborazione è mostrato in figura 3 dove i rettangoli viola indicano le funzionalit`a di elaborazione dell'immagine e gli ovali rosa le segnalazioni di eventuali penalità rilevate. Nei paragrafi

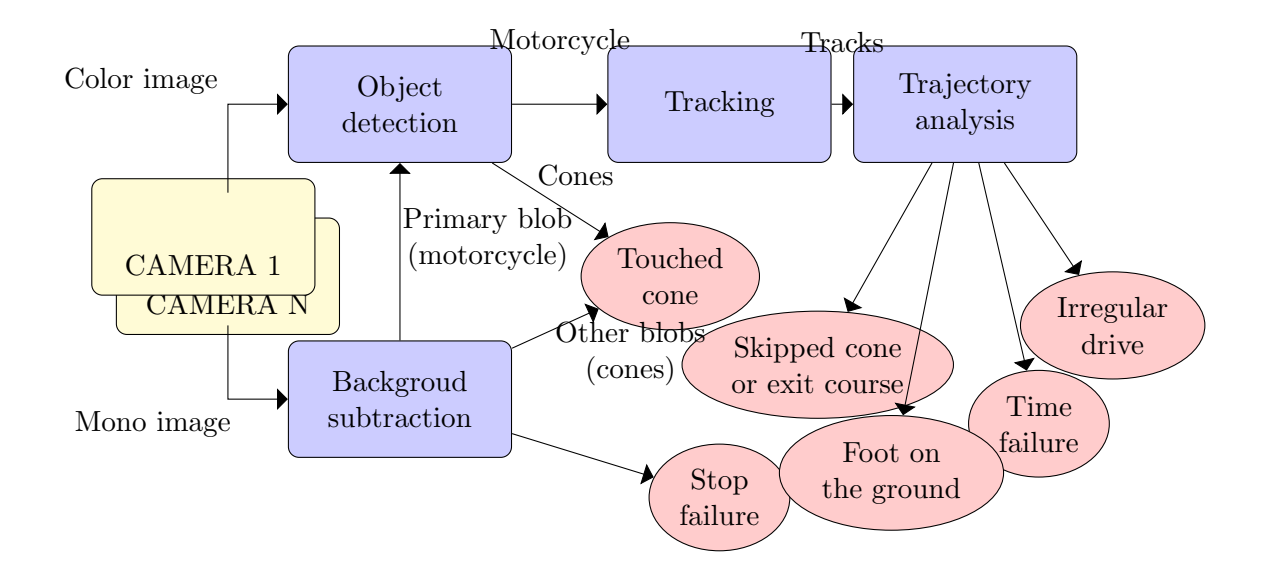

<span id="page-5-2"></span>Figura 3: La pipeline di visione artificiale: i rettangoli viola indicano le funzionalità di elaborazione dell'immagine e gli ovali rosa le segnalazioni di eventuali penalità rilevate.

successivi verranno illustrate le idee di base dietro la segnalazione di ogni penalit`a connessa con il test di guida.

#### <span id="page-5-0"></span>3.1 Toccare uno o più coni

Il Background Subtraction è la tecnica perfetta per scoprire questa penalità: quando la posizione di un cono cambia anche minimamente lo sfondo dell'immagine cambia coerentemente e questo è il flag per avviare la procedura di conferma mediante la procedura di Object Detection: se nella zona dove c'è stato movimento viene riconosciuto un cono la penalità è segnalata. Come si può osservare nel processo di elaborazione in figura [3](#page-5-2) la penalità Touched Cone ha input da entrambe le funzionalità Object Detection e Background Subtraction: questo per evitare falsi positivi dovuti ad imprevisti elementi in movimento (es. animale sul circuito).

#### <span id="page-5-1"></span>3.2 Saltare un cono o uscire dal percorso

Questa penalità è segnalata dal modulo Analisi della traiettoria (in figura [3](#page-5-2) Trajectory analysis). La pista e l'area circostante sono divise in zone virtuali zone come mostrato in figura [4.](#page-6-2)

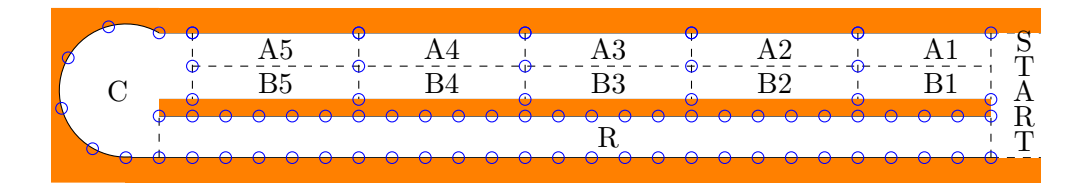

<span id="page-6-2"></span>Figura 4: Saltare un cono o uscire dal circuito: il percorso è suddiviso in zone virtuali per capire se la traiettoria segue la giusta sequenza o se il motociclo entra nella zona proibita (arancione).

Se il conducente parte a destra del primo cono il percorso corretto è determinato dalla sequenza:

START-A1-A2-B2-B3-A3-A4-B4-B5-A5-C-R-START

In alternativa se si inizia a sinistra del primo cono la sequenza corretta è:

```
START-B1-B2-A2-A3-B3-B4-A4-A5-B5-C-R-START
```
E' inoltre relativamente semplice capire se il mezzo esce dal percorso utilizzando una ulteriore zona virtuale esterna (indicata in arancio nella figura [4\)](#page-6-2) che segnala l'area dove non è possibile andare: se la posizione della moto è dentro questa zona proibita la penalità è segnalata.

#### <span id="page-6-0"></span>3.3 Mettere un piede a terra

Quando il pilota mette il piede a terra si verifica un arresto del motocilo che corrisponde ad un valore della velocit`a pari a zero: questo parametro `e facilmente rilevabile dal modulo di Analisi della Traiettoria (in figura [3](#page-5-2) Trajectory analysis). Esiste anche l'eventualit`a in cui il pilota tocca terra con il piede senza fermare il veicolo, in seguitoad una perdita momentanea di equilibrio. Questo è probabilmente la penalità più difficile da rilevare mediante l'utilizzo delle sole telecamere esterne. A causa della prospettiva e l'alta velocità del gesto, può essere molto difficile anche per l'occhio umano per capire se il piede ha effettivamente toccato il terreno. Proveremo alcuni esperimenti con una dedicato fotocamera a livello del suolo, ma la presenza dei coni dovrebbe creare molte occlusioni visive in questa configurazione.

#### <span id="page-6-1"></span>3.4 Arrestare il veicolo fuori dalla zona indicata

Nella percorso da effettuare su circuito lungo è obbligatorio fermare il motociclo con la ruota anteriore all'interno di una zona delimitata da quattro coni che misura 50 cm.

Se la ruota anteriore non ha superato completamente il primo allineamento o

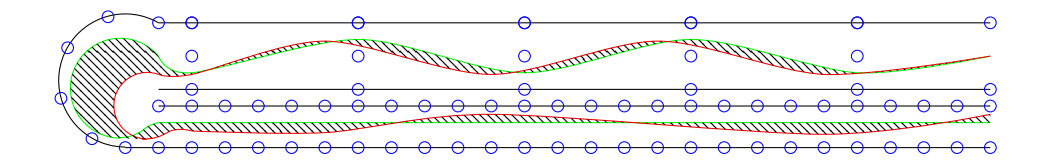

<span id="page-7-2"></span>Figura 5: Analisi della traiettoria - i cerchi blu indicano i coni, la linea verde la traiettoria di riferimento, la linea rossa un ipotetico percorso rilevato dal modulo di Tracking e la zona tratteggiata la differenza tra le due traiettorie.

se ha superato il secondo va segnalata la penalit`a. Con una telecamera (lowcost) dedicata a questo compito la funzionalit`a di Background Subtraction dovrebbe essere sufficiente per verificare la posizione della ruota nell'area predefinita (figura [3](#page-5-2) ovale Stop Failure).

#### <span id="page-7-0"></span>3.5 Non rispettare i tempi di percorrenza

Sono previste penalità connesse al rispetto dei tempi di percorrenza: meno di 15 secondi per il circuito corto e più di 25 secondi quello lungo.

E' un compito relativamente semplice da svolgere il modo automatico: bisogna calcolare il tempo di percorrenza e confrontarlo con questi vincoli temporali.

Il segnale di avvio è dato dall'esaminatore in modo manuale quando preme il pulsante per avviare il cronometro ufficiale.

Per il segnale di stop, si utilizzeranno due diverse strategie a seconda del test che stiamo valutando. Sul circuito lungo è già prevista l'analisi della corretta area di arresto (vedi paragrafo precedente), da cui si evince anche l'istante di fine prova appena il motociclo non è più in movimento. Per la pista più corta invece, dove non è previsto l'arresto del motociclo, utilizziamo di nuovo le zone virtuali rappresentate in figura 4. Il momento in cui la moto, dopo aver eseguito correttamente la sequenza, ritorna nella zona START rappresenta il timestamp di arresto.

#### <span id="page-7-1"></span>3.6 Guidare irregolarmente con scarsa abilità

Questo penalità, a differenza delle precedenti, è una valutazione soggettiva dell'esaminatore che può essere più o meno rigido nella valutazione della traiettoria seguita e della padronanza dimostrata alla guida.

Possiamo limitarci a fornire delle valutazioni qualitative basate sulle misurazioni effettuate. Una possibilit`a `e quella di confrontare la traiettoria rilevata nel test con una traiettoria ideale costruita artificialmente oppure rilevata dalla guida di un istruttore esperto.

Ogni traiettoria è una sequenza di terne  $(x,y,t)$  dove  $(x,y)$  indica la posizione

del motociclo nel circuito (pianta) e t è l'istante di tempo in cui si trovava in quella posizione.

Abbiamo due fattori principali da considerare: la distanza spaziale e quella temporale delle due traiettorie ed entrambi contribuiscono al punteggio per misurare la qualità della traiettoria da valutare.

In figura [5](#page-7-2) è mostrato un esempio di analisi spaziale in cui la zona tratteggiata indica la differenza tra la traiettoria ideale (in verde) e quella sotto esame (in rosso)